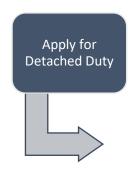

- https://forms.sd41.bc.ca/Forms/DDACC
- Select: Step 1: Apply For Detached Duty Funding
- •Wait for approval to be confirmed via email

## Detached Duty: The 5 Step Process

Attend the Conference

 You cannot apply for reimbursement until the day after your conference.

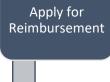

- https://forms.sd41.bc.ca/Forms/DDACC
- Select: Step 2: Apply for Reimbursement after Approval

TEACHERS & Coverence Coverence Cover

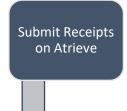

•Please use the "Detached Duty" Expense Claim Form

> Wait for an AP deposit.

 You will receive an email confirming the deposit has been made tro your account